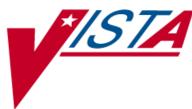

# CONTROLLED SUBSTANCES (CS)

## **INSPECTOR'S USER MANUAL**

Version 3.0 March 1997

(Revised June 2018)

Department of Veterans Affairs -Product Development

## **Revision History**

The table below lists changes made since the initial release of this manual. Use the Change Pages document to update an existing manual or use the entire updated manual.

| Date    | Revised<br>Pages       | Patch<br>Number | Description                                                                         |
|---------|------------------------|-----------------|-------------------------------------------------------------------------------------|
| 06/2018 | <u>26</u>              | PSD*3*82        | Added NAOU Usage Report [PSD NAOU USAGE] option to the PSD TECH ADV key.            |
|         |                        |                 | REDACTED                                                                            |
| 05/2013 | i, ii, 25-26,<br>27-28 | PSD*3*76        | Updated Glossary with description of patch's new security key<br>PSDRPH             |
|         |                        |                 | Updated Index                                                                       |
|         |                        |                 | REDACTED                                                                            |
| 04/2011 | 25-26                  | PSD*3*71        | Clarified description of PSD TECH ADV key. Corrected option name in PSD TRAN entry. |
|         |                        |                 | REDACTED                                                                            |
| 05/2010 | 24-26, 28              | PSD*3*69        | Added description of patch's new security key PSD TECH ADV, and PSD TECH key.       |
|         |                        |                 | Added PSD TECH ADV and PSD TECH key to index                                        |
|         |                        |                 | REDACTED                                                                            |
| 04/03   | All                    | PSD*3*41        | Updated the manual to Standards. Added the <i>CS Monitoring Menu</i> options.       |
| 03/97   |                        |                 | Original Released Inspector's Manual.                                               |

<This page is intentionally left blank.>

## **Table of Contents**

| 1. | Introd               | uction                                    | .1  |
|----|----------------------|-------------------------------------------|-----|
| 2. | Orient               | ation                                     | .1  |
| 3. | Contro               | olled Substances Inspector Menu           | 3   |
|    | 3.1.                 | Controlled Substance Balances Report      | . 3 |
|    | 3.2.                 | Inspector's Log for Controlled Substances | . 3 |
|    | 3.3.                 | Inspector's Log by Rec'd Date             | . 3 |
|    | 3.4.                 | Inventory Sheet Print                     | . 4 |
|    | 3.5.<br>3.5.<br>3.5. | 1 2                                       | . 4 |
|    | 3.6.                 | Place Green Sheet on Hold                 | 10  |
|    | 3.7.                 | Remove Green Sheet from Hold              | 10  |
|    | 3.8.                 | Under Inspector's Review—Green Sheets     | 10  |
|    | 3.9.                 | Green Sheet History                       | 10  |
| 4. | CS Mo                | onitoring Menu                            | 11  |
|    | 4.1.                 | CS Application Security Key Report        | 11  |
|    | 4.2.                 | CS Balance Adjustments Report             | 13  |
|    | 4.3.                 | CS RXs by Same Person Report              | 15  |
|    | 4.4.                 | Label Reprint for CS RXs Report           | 16  |
|    | 4.5.                 | Option Access by User                     | 17  |
|    | 4.6.                 | Partial Request for CS RXs Report         | 18  |
|    | 4.7.                 | Patients Without VA Visit Report          | 20  |
| 5. | Glossa               | ry2                                       | 22  |
| 6. | Index.               | ,<br>                                     | 28  |

<This page is intentionally left blank.>

## 1. Introduction

The Controlled Substances (CS) computer software package V. 3.0 is one segment of the Veterans Health Information Systems and Technology Architecture (VISTA) in use at the Department of Veterans Affairs Medical Centers (VAMCs). This package provides functionality to monitor and track the receipt, inventory, and dispensing of all controlled substances. It also provides the pharmacy with the capability to define a controlled substance location and a list of controlled substances to maintain a perpetual inventory.

This package provides the capability for pharmacy personnel to receive a Controlled Substances order, automatically update the quantity on hand, and view a receipt history. Nursing personnel are provided with the ability to request orders for Controlled Substances via on-demand requests. Pharmacy may dispense controlled substances via the software automating all necessary documents (VA FORMs 10-2321 and 10-2638) to complete an order request. The software provides functionality to record Automated Management Information System (AMIS) and cost data, address returns to stock, destructions, order cancellations, transfers between locations, and log outpatient prescriptions.

## 2. Orientation

Within this documentation, several notations need to be outlined.

- Menu options will be italicized. Example: *Controlled Substance Balances Report* indicates a menu option.
- Screen prompts will be denoted with quotation marks around them. Example: "Select INPATIENT SITE NAME" indicates a screen prompt.
- Responses in bold face indicate what the user is to type in. Example: Okay to Continue? No// YES.
- Text centered between arrows represents a keyboard key that needs to be pressed in order for the system to capture a user response or move the cursor to another field. **<Enter>** indicates that the Enter key (or Return key on some keyboards) must be pressed. **<Tab>** indicates that the Tab key must be pressed.

Example: Press **<Tab>** to move the cursor to the next field.

Press **<Enter>** to select the default.

- Note: Indicates especially important or helpful information.
- Options are locked with a particular security key. The user must hold the particular security key to be able to perform the menu option. Example: The PSDMGR key is required. Please contact the Pharmacy Supervisor.
- ?, ??, ??? One, two, or three question marks can be entered at any of the prompts for on-line help. One question mark elicits a brief statement of what information is appropriate for the prompt. Two question marks provide more help, plus the hidden actions and three question marks will provide more detailed help, including a list of possible answers, if appropriate.
- ^ Up Caret (arrow or a circumflex) and pressing **<Enter>** can be used to exit the current option.

## 3. Controlled Substances Inspector Menu

[PSD INSPECTOR MENU]

This menu contains some options associated with a Controlled Substances narcotic inspection. This menu should be assigned to the CS Inspector prior to starting the inspection process. Access to this menu should be removed after the inspection is completed.

#### **Example: Controlled Substances Inspector Menu**

```
Select Controlled Substances Inspector Menu Option: ?
Controlled Substance Balances Report
Inspector's Log for Controlled Substances
Inspector's Log by Rec'd Date
Inventory Sheet Print
Barcode TRAKKER for CS Inspections ...
Place Green Sheet on Hold
Remove Green Sheet from Hold
Under Inspector's Review - Green Sheets
Green Sheet History
```

## 3.1. Controlled Substance Balances Report [PSD NAOU BALANCE REPORT]

The *Controlled Substance Balances Report* option will show the balance for one or all drugs on a ward.

## 3.2. Inspector's Log for Controlled Substances [PSD PRINT INSPECTOR LOG]

The *Inspector's Log for Controlled Substances* option will allow Pharmacy personnel to list all active Green Sheets and ones that are flagged ready for pharmacy pickup.

### 3.3. Inspector's Log by Rec'd Date [PSD INSP LOG BY RECD DATE]

The *Inspector's Log by Rec'd Date* option will allow pharmacy personnel to list all dispensing transactions for a Narcotic Area of Use (NAOU) received within a given date range. It also includes any Returns to Stock.

## 3.4. Inventory Sheet Print [PSD INVEN SHEET PRT]

The *Inventory Sheet Print* option prints an inspector's report that is used to inventory on-hand balances within a pharmacy-dispensing site (vault).

## 3.5. Barcode TRAKKER for CS Inspections [PSD IRL INSP MENU]

The *Barcode TRAKKER for CS Inspections* menu contains the access to download an Interactive Reader Language (IRL) program and the vault inventory to the TRAKKER, and also upload inventory data from the TRAKKER to **V***IST***A**.

The PSDMGR key is required. Please contact the Pharmacy Supervisor.

**Example: Barcode TRAKKER for CS Inspections Menu** 

Select Controlled Substances Inspector Menu Option: ?

Load Software and Insp. Inventory into TRAKKER Send Inspections Inventory TRAKKER Data to DHCP

### 3.5.1. Load Software and Insp. Inventory into TRAKKER [PSD IRL INSPECTOR INV]

The *Load Software and Insp. Inventory into TRAKKER* option enables pharmacy personnel to download an IRL program to the TRAKKER, download the vault drug balances to the TRAKKER, and perform the inventory via the TRAKKER.

#### Example: Load Software and Insp. Inventory into TRAKKER

Turn the TRAKKER on and the following will be displayed: TRAKKER Ready example follows-

#### Example: Load Software and Insp. Inventory into TRAKKER (continued)

Select Controlled Substances Inspector Menu Option: **BAR**code TRAKKER for CS Inspections

Load Software and Insp. Inventory into TRAKKER Send Inspections Inventory TRAKKER Data to DHCP  $% \left( {{{\rm{A}}} \right)$ 

Select Barcode TRAKKER for CS Inspections Option: LOAd Software and Insp. Inventory into TRAKKER

Select Dispensing site to Inventory: INPATIENT//<Enter>

Note: This prompt is displayed if more than one dispensing vault is defined for the site. If the default dispensing site is selected upon entering the Controlled Substances Menu option, it will be offered as the default.

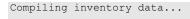

DEVICE: TRAKKERSL

| .\$1<br>\$\$<br>I<br>OA(300,10)<br>OB(300,60)<br>OC(300,10)<br>• |  |
|------------------------------------------------------------------|--|
| Press F1 on the<br>TRAKKER, to accept<br>the data                |  |

Awaiting TRAKKER signal

=> [data will scr oll acr oss]

-----example follows------

Example: Load Software and Insp. Inventory into TRAKKER (continued)

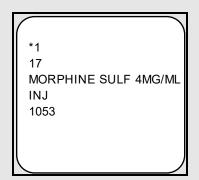

You can now disconnect the TRAKKER.

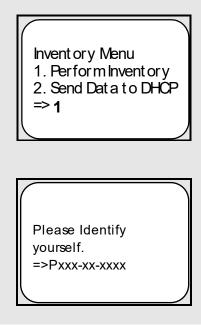

[Scan your user ID barcode]

**Note**: The system will check the files for a match. If no match is found, the system will inform the user that this drug is not in the files. If a match is found, the drug name and quantity will be displayed as follows:

-----example follows-----

Example: Load Software and Insp. Inventory into TRAKKER (continued)

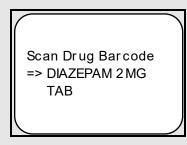

Note: At this point, an N can be entered to adjust the count.

| Quantity: 930<br>Correct |
|--------------------------|
| ŸES //^Y                 |
| Scan Drug<br>≘>    '     |

### 3.5.2. Send Inspections Inventory TRAKKER Data to DHCP [PSD IRL INSP DATA]

The Send Inspections Inventory TRAKKER Data to DHCP option enables pharmacy personnel to upload the inventory data from the TRAKKER to VISTA.

#### Example: Load Software and Insp. Inventory into TRAKKER

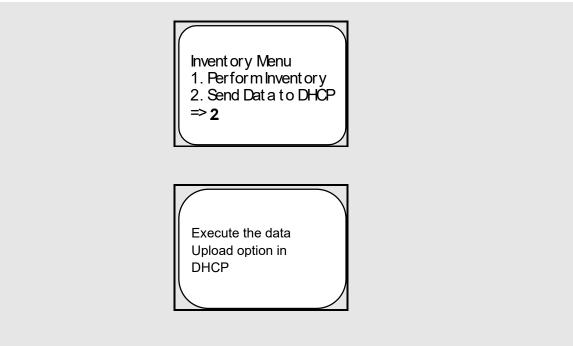

Select Controlled Substances Inspector Menu Option:  $\underline{\texttt{SEN}}\textsc{d}$  Inspections Inventory TRAKKER Data to DHCP

**Note**: Use the Send data to DHCP option on the TRAKKER at this time.

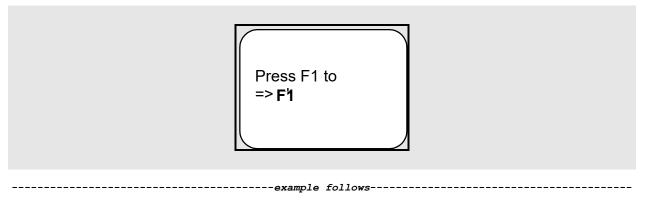

#### Example: Load Software and Insp. Inventory into TRAKKER (continued)

[When you press F1, the data will print across the terminal screen]

```
P123-45-6767^>94/08/22:10:23:44*12
P123-45-6767^614^DIAZEPAM 2MG TAB^337^^^335^^^>94/08/22:10:24:07
P123-45-6767^614^DIAZEPAM 2MG TAB^335^^^^>94/08/22:10:24:22
P123-45-6767^615^DIAZEPAM 10MG TAB^421^^^^>94/08/22:10:24:22
data
sent
```

#### <Enter>

Updating DHCP now...done

**Note**: Anyone holding the appropriate security key will also receive a MailMan message on the adjustment.

#### **Example: MailMan Message**

**Note**: Data should be cleared out or deleted from the TRAKKER to avoid duplication of inventory information.

After the upload is completed, the user should clear the TRAKKER's data files. To accomplish this, press **<Ctrl> <Enter> <E>** to end the IRL session, then press **<Ctrl> <Enter> <C>**. The user will be asked if the data files are to be cleared, enter Y (YES).

To restart the IRL session press **<Ctrl> <Enter> <B>**.

## 3.6. Place Green Sheet on Hold [PSD INSP PLACE HOLD]

The *Place Green Sheet on Hold* option provides the Controlled Substances Narcotic Inspector the tools to place a Green Sheet on hold for review. The status of this Green Sheet will remain UNDER REVIEW BY INSPECTOR until the review is completed. This option should be utilized when removing both the Green Sheet and drug from an NAOU for further investigation.

## 3.7. Remove Green Sheet from Hold [PSD INSP REMOVE HOLD]

The *Remove Green Sheet from Hold* option provides the Controlled Substances Narcotic Inspector the tools to replace a Green Sheet back on the NAOU after review. The status of the Green Sheet will return to DELIVERED - ACTIVELY ON NAOU. This option should be utilized when returning both the Green Sheet and drug to an NAOU after completing the investigation.

## 3.8. Under Inspector's Review—Green Sheets [PSD PRT GS INSP HOLD]

The *Under Inspector's Review – Green Sheets* option lists all Green Sheets placed on hold for review by a Controlled Substances Narcotic Inspector.

## 3.9. Green Sheet History [PSD GS HISTORY]

The *Green Sheet History* option provides pharmacy with a detailed account of every transaction affecting this VA FORM 10-2638. This history may be displayed to the user's screen or directed to a printer.

## 4. CS Monitoring Menu [PSD NM MENU]

The *CS Monitoring Menu* option is a standalone menu that contains the CS Monitoring reports to help facilitate the monitoring of controlled substances and Schedule II narcotics. The menu should be assigned to the appropriate CS Inspectors and Pharmacy Managers at the site. The menu options are shown below.

#### **Example: CS Monitoring Menu**

```
Select CS Monitoring Menu Option: ?
```

CS Application Security Key Report CS Balance Adjustments Report CS RXs by Same Person Report Label Reprint for CS RXs Report Option Access By User Partial Request for CS RXs Report Patients Without VA Visit Report

## 4.1. CS Application Security Key Report [PSD NM SECURITY KEY]

The *CS Application Security Key Report* option lists holders of the PSJ RPHARM and/or PSDMGR security keys. The holders of these keys have the ability to override discrepancies, make controlled substance vault inventory adjustments and transfer medications between vaults. The list requires routine monitoring and validation for accuracy.

#### **Example: CS Application Security Key Report**

#### Example: CS Application Security Key Report (continued)

|                                                            | SECURITY                                                                   | ing - Security Ke<br>KEY: PSDMGR & PSJ                                                                                 | RPHARM        |                              |
|------------------------------------------------------------|----------------------------------------------------------------------------|----------------------------------------------------------------------------------------------------|---------------|------------------------------|
| Station: 677                                               |                                                                            | ate: Feb 27, 2003                                                                                                    |               |                              |
| Name                                                       |                                                                            | Title                                                                                                    |               | Termination Date             |
| SERVICE/SECTION: I<br>CSSPECIALIST, ON                     |                                                                            | MANAGEMENT SERV<br>COMPUTER SPECIALI                                                                                   | ST            |                              |
| SERVICE/SECTION: I<br>CSSPECIALIST, TW                     |                                                                            | AGEMENT<br>COMPUTER SPECIALI                                                                                           | ST            |                              |
| SERVICE/SECTION: R<br>CSPHARMACIST,TW<br>CSPHARMACIST,TH   | 10                                                                         | VICE<br>PHARMACIST<br>PHARMACIST                                                                                       |               |                              |
|                                                            |                                                                            | CHIEF, PHARMACY SE                                                                                                    | RVICE         |                              |
|                                                            |                                                                            |                                                                                                    |               |                              |
| Station: 677                                               | SECURITY                                                                   | ing - Security Ke<br>KEY: PSDMGR<br>ate: Jan 29, 2003                                                                  |               | PAGE: 1                      |
|                                                            |                                                                            |                                                                                                    |               |                              |
| Name                                                       |                                                                            | Title                                                                                                    |               | Termination Date             |
| Station: 677                                               | SECURITY                                                                   | ing - Security Ke<br>KEY: PSJ RPHARM<br>ate: Jan 29, 2003                                                              |               | PAGE: 1                      |
| Name                                                       |                                                                            |                                                                                                    |               |                              |
|                                                            |                                                                            |                                                                                                    |               |                              |
| SERVICE/SECTION: E<br>CSPHARMACIST,FI<br>CSPHARMACIST,SI   |                                                                            | TH<br>PHARM D CANDIDATE<br>STAFF PHARMACIST                                                                            |               |                              |
| SERVICE/SECTION: C                                         |                                                                            |                                                                                                    |               |                              |
| CSPHARMACIST, SE<br>CSPHARMACIST, EI                       | GHT                                                                        | PHARMACIST<br>CLINICAL PHARMACI                                                                                        | ST            |                              |
| SERVICE/SECTION: C<br>CSPHARMACIST,NI                      |                                                                            | IL OUT PHARMACY<br>PHARMACIST                                                                                          |               |                              |
| SERVICE/SECTION: F<br>CSDIRECTOR, ONE                      |                                                                            | ISC DIRECTOR                                                                                                    |               |                              |
| SERVICE/SECTION: I<br>CSSPECIALIST,FC                      |                                                                            |                                                                                                    | ION SPECIALIS | ST                           |
| SERVICE/SECTION: R<br>CSPHARMACIST, TE<br>CSPHARMACIST, EL |                                                                            |                                                                                                    |               |                              |
|                                                            | X PHARMACY SER<br>N<br>EVEN                                                | PHARMACY STUDENT<br>PROGRAM                                                                                            |               | JUN 10, 1998                 |
| CSPHARMACIST, TW<br>CSPHARMACIST, TH                       | X PHARMACY SER<br>N<br>EVEN<br>IELVE<br>LIRTEEN                            | PHARMACY STUDENT<br>PROGRAM<br>PHARMACY TECH<br>PHARMACIST                                                             |               | JUN 10, 1998                 |
| CSPHARMACIST, TH<br>CSPHARMACIST, FC                       | X PHARMACY SER<br>N<br>EVEN<br>ELVE<br>LIRTEEN<br>DURTEEN                  | PHARMACY STUDENT<br>PROGRAM<br>PHARMACY TECH<br>PHARMACIST<br>PHARMACY STUDENT                                         |               | JUN 10, 1998<br>OCT 13, 2000 |
| CSPHARMACIST, TH                                           | X PHARMACY SER<br>N<br>EVEN<br>IELVE<br>URTEEN<br>URTEEN<br>FTEEN<br>XTEEN | PHARMACY STUDENT<br>PROGRAM<br>PHARMACY TECH<br>PHARMACIST<br>PHARMACY STUDENT<br>PHARMACY STUDENT<br>PHARMACY STUDENT |               |                              |

## 4.2. CS Balance Adjustments Report [PSD NM CS ADJ]

The *CS Balance Adjustments Report* option lists Drug Accountability transactions in which the controlled substances vault inventory balance was manually adjusted during the date range entered. The adjuster and reason will display on the report for the CS Inspectors and Pharmacy Managers to review regularly for appropriateness and authorization.

#### **Example: CS Balance Adjustments Report**

Select CS Monitoring Menu Option: CS BALance Adjustments Report This report lists Drug Accountability Balance Adjustments made for the Inpatient Site Pharmacy Location(s) entered. Select INPATIENT SITE NAME: XXXXX Select 'ALL' XXXXX Pharmacy locations? Yes// <Enter> NOTE: If No, the Select XXXXX Pharmacy Location prompt displays. Start with Balance Adjustment Date: 1-1-00 (JAN 01, 2000) End with Balance Adjustment Date: 1-5-00 (JAN 05, 2000) Okay to Continue? No// YES This report should be queued to run during non-peak hours. DEVICE: HOME// <Enter> \*\*\* Right Margin: 80// <Enter> Compiling report, please wait ...

Inpatient Site: XXXXXX all Pharmacy Locations Balance Adjustments made: JAN 01, 2000 thru JAN 05, 2000 Report Run: Feb 05, 2003@14:46 PAGE: 1 \_\_\_\_\_ Trans. # Date Quantity Drug Pharmacy Location: 1-3C NO DATA FOUND Pharmacy Location: 1-4A NO DATA FOUND Pharmacy Location: 1-4C NO DATA FOUND Pharmacy Location: 1-5C NO DATA FOUND Pharmacy Location: 2-2 NO DATA FOUND Pharmacy Location: 2-3B NO DATA FOUND Enter RETURN to continue or '^' to exit: **<Enter>** -----report continues-----

#### **Example: CS Balance Adjustments Report (continued)**

Pharmacy Location: OPT WORKING STOCK

Pharmacy Location: RECOVERY ROOM

Pharmacy Location: SURG RM307

Pharmacy Location: SURG RM308

NO DATA FOUND

NO DATA FOUND

NO DATA FOUND

NO DATA FOUND

CS Monitoring - Balance Adjustments Report Inpatient Site: XXXXXX all Pharmacy Locations Balance Adjustments made: JAN 01, 2000 thru JAN 05, 2000 Report Run: Feb 05, 2003@14:47 PAGE: 2 \_\_\_\_\_ \_\_\_\_\_ Trans. # Date Quantity Drug Pharmacy Location: EMERGENCY NARCOTIC BOX NO DATA FOUND Pharmacy Location: ICU NO DATA FOUND Pharmacy Location: LAB NO DATA FOUND Pharmacy Location: MASTER VAULT TRANSACTOR: CSPHARMACIST, EIGHTEEN 409112 JAN 03, 2000@12:56 20 MIDAZOLAM HCL 5MG/ML INJ 1ML Reason: RETURNED TO STOCK FROM ICU--NOT USED JAN 03, 2000@15:45 5 MORPHINE SO4 1MG/ML INJ 30ML 410131 Reason: RETURNED TO STOCK FROM 1-4A Enter RETURN to continue or '^' to exit: <Enter> CS Monitoring - Balance Adjustments Report Inpatient Site: XXXXXX all Pharmacy Locations Balance Adjustments made: JAN 01, 2000 thru JAN 05, 2000 Report Run: Feb 05, 2003@14:47 PAGE: 3 \_\_\_\_\_ \_\_\_\_\_ \_\_\_\_\_ Trans. # Date Quantity Drug JAN 04, 2000@08:29 10 METHYLPHENIDATE HCL 5MG TAB 411182 Reason: RETURNED TO STOCK FROM WARD 3-1B-OUTDATED 411166 JAN 04, 2000@12:46 -100 LORAZEPAM 2MG TAB Reason: CHANGED TO U/D FOR SPECIAL PACKAGING JAN 04, 2000@12:46 100 LORAZEPAM 2MG TAB UD 411167 Reason: CHANGED FROM BULK FOR U/D PACKAGING

## 4.3. CS RXs by Same Person Report [PSD NM RX SAME PERSON]

The *CS RXs by Same Person Report* option lists the controlled substance prescriptions that were entered, finished and released by the same person for the date range entered. Different pharmacists in the prescription filling process normally perform these functions. This process is frequently necessary on off-shifts and weekends also. Inspectors and Pharmacy Managers should monitor this activity very closely.

Note: This report should be queued to run during non-peak hours.

#### **Example: CS RXs by Same Person Report**

Select CS Monitoring Menu Option: CS RXs by Same Person Report This report lists CS prescriptions that were entered, finished and released by the same person. Select Outpatient Division: XXXXXX 677 Select another Outpatient Division: XXXXXXXXXXX 677A4 Select another Outpatient Division: <Enter> Start with Fill Date: 8-27-98 (AUG 27, 1998) End with Fill Date: 8-27-98 (AUG 27, 1998) Include RXs with CS schedule(s): (2-5): 2-5// ? Enter range or combination of DEA Codes (schedules) between 2 and 5. Enter '^' to exit. Include RXs with CS schedule(s): (2-5): 2-5// 2-4 Okay to Continue? No// YES This report should be queued to run during non-peak hours. DEVICE: HOME// **<Enter>** UCX DEVICE Right Margin: 80// **<Enter>** Compiling report, please wait ... CS Monitoring - RX by Same Person Report Outpatient Division(s): 677, 677A4 Fill Date range: AUG 27, 1998 thru AUG 27, 1998 Controlled Substance schedule(s): 2,3,4 Station: XXXXXX Report Run Date: Feb 03, 2003@14:18:06 PAGE: 1 \_\_\_\_\_ Pharmacy User RX# Fill Date Drug Name CSPHARMACIST, NINETEEN 1231550 AUG 27, 1998 NARCOTIC HCL 5MG TAB CSPHAMACIST, TWENTY AUG 27, 1998 CONTROLLED SUB 10MG CAP 1231555 AUG 27, 1998 NARCOTIC 80MG CAP 1231567

## 4.4. Label Reprint for CS RXs Report [PSD NM RX REPRINT]

The *Label Reprint for CS RXs Report* option lists the controlled substance prescriptions for which a prescription label reprint was requested. An individual could fill the same prescription more than once and be diverting prescription drugs. CS Inspectors and Pharmacy Managers should monitor this activity very closely.

Note: This report should be queued to run during non-peak hours.

#### **Example: Label Reprint for CS RXs Report**

Select CS Monitoring Menu Option: LAbel Reprint for CS RXs Report This report lists CS Prescriptions with label reprint request activity within the issue date range entered. Select Outpatient Division: XXXXXX 677 Select another Outpatient Division: XXXXXXX 677A4 Select another Outpatient Division: <Enter> Start with Issue Date: 1-5-00 (JAN 05, 2000) End with Issue Date: 1-6-00 (JAN 06, 2000) Include RXs with CS schedule(s): (2-5): 2-5// 2-4 Okay to Continue? No// YES This report should be queued to run during non-peak hours. DEVICE: HOME// <Enter> \*\*\* Right Margin: 80// <Enter>

Compiling report, please wait ...

#### Example: Label Reprint for CS RXs Report (continued)

| Division: XXXX             | Outpatient Divisi<br>Issue Date range: JAN O<br>Controlled Substan | Reprint Request Report<br>on(s): 677, 677A4<br>5, 2000 thru JAN 06, 2000<br>ice schedule(s): 2,3,4<br>e: Feb 05, 2003@08:32:19 | PAGE: 1 |
|----------------------------|--------------------------------------------------------------------|----------------------------------------------------------------------------------------------------|---------|
| <br>RX#                    | Activity Log Date<br>Activity Log Comment                          | Initiator of Activity                                                                                                    |         |
| CLONAZEPAM 0.5<br>1118067F | MG TAB<br>JAN 13, 2000<br>GROUP REPRINT                            | CSPHARMACIST, TWENTYTHREE                                                                                                    |         |
| PHENOBARBITAL<br>1112651A  | 65MG TAB<br>APR 10, 2000@12:50:18<br>label lost (1 COPIES)         | CSPHARMACIST, TWENTYFOUR                                                                                                    |         |

### 4.5. Option Access by User [XUOPTWHO]

The *Option Access by User* option prompts for a menu option and then lists the users who can access this option. The list can be printed with or without the menu paths to the option.

#### **Example: Option Access by User**

Select CS Monitoring Menu Option: **OP**tion Access By User Select OPTION NAME: **PSD MENU** Controlled Substances Menu Show menu paths? No// **<Enter>** (No) DEVICE: HOME// **<Enter>** UCX DEVICE Right Margin: 80// **<Enter>** 

| Page 1                                                                                                    |                                                                      |                                                                    | Feb 27, 2003 7                                                                                   | :33:09 am                                      |
|----------------------------------------------------------------------------------------------------|----------------------------------------------------------------------|--------------------------------------------------------------------|--------------------------------------------------------------------------------------------------|------------------------------------------------|
| Access to 'Co                                                                                                    | ntrolled S                                                           | ubstances                                                          | Menu' [PSD MENU]                                                                                 |                                                |
| USER NAME                                                                                                    | LAST ON                                                              | PRIMARY M                                                          | ENU                                                                                              |                                                |
| CSPHARMACIST, TWENTYFIVE<br>CSPHARMACIST, TWENTYSIX<br>CSPHARMACIST, TWENTYSEVEN<br>CSPHARMACIST, TWENTYEIGHT<br>CSPHARMACIST, TWENTYNINE<br>CSPHARMACIST, THIRTY | 02/26/03<br>02/26/03<br>02/26/03<br>02/26/03<br>02/27/03<br>02/26/03 | PSZPHARM<br>PSZPHARM<br>PSZSUPV<br>PSZPHARM<br>PSZPHARM<br>PSZTECH | (Secondary menu)<br>(Secondary menu)<br>(Secondary menu)<br>(Secondary menu)<br>(Secondary menu) | 132M-U<br>132MU<br>119<br>119<br>119<br>132M-U |

Press return to continue or '^' to escape ^

## 4.6. Partial Request for CS RXs Report [PSD NM RX PARTIAL]

The *Partial Request for CS RXs Report* option lists the controlled substance prescriptions for which a prescription partial fill was requested. An individual could partially fill the same prescription more than once and be diverting prescription drugs. CS Inspectors and Pharmacy Managers should monitor this activity very closely.

Note: This report should be queued to run during non-peak hours.

#### **Example: Partial Request for CS RXs Report**

Select CS Monitoring Menu Option: PARtial Request for CS RXs Report This report lists CS Prescriptions with Partial Fill request activity within the fill date range entered. Select Outpatient Division: XXXXXX 677 Select another Outpatient Division: XXXXXXX 677A4 Select another Outpatient Division: <Enter> Start with Fill Date: 1-1-00 (JAN 01, 2000) End with Fill Date: 1-3-00 (JAN 03, 2000) Include RXs with CS schedule(s): (2-5): 2-5// <Enter> Okay to Continue? No// YES This report should be queued to run during non-peak hours. DEVICE: HOME// <Enter> \*\*\* Right Margin: 80// <Enter>

Compiling report, please wait ...

CS Monitoring - Partial Request Report Outpatient Division(s): 677, 677A4 Fill Date range: JAN 01, 2000 thru JAN 03, 2000 Controlled Substance schedule(s): 2,3,4,5 Division: XXXXXXXXXX Report Run Date: Feb 05, 2003@09:05:29 PAGE: 1 \_\_\_\_\_ \_\_\_\_\_ RX# Activity Log Date Initiator of Activity Activity Log Comment CODEINE 30/ACETAMINOPHEN 300MG TAB CSPHARMACIST, TWENTYONE MAR 17, 2000 171027 OK'ED BY DR EXXXXXX ON 3-17-00. PT CLAIMS MED NEVER ARRIVED. PAREGORIC 119827A JAN 04, 2000 CSPHARMACIST, TWENTYTWO OWE PATIENT. -----report continues-----

#### Example: Partial Request for CS RXs Report (continued)

| CS Monitoring - Partial Request Report<br>Outpatient Division(s): 677, 677A4<br>Fill Date range: JAN 01, 2000 thru JAN 03, 2000<br>Controlled Substance schedule(s): 2,3,4,5<br>Division: XXXXXX Report Run Date: Feb 05, 2003@09:05:29 PAGE: 1 |                                                                                                    |                                    |  |  |
|----------------------------------------------------------------------------------------------------|----------------------------------------------------------------------------------------------------|------------------------------------|--|--|
| RX#                                                                                                    | Activity Log Date<br>Activity Log Comment                                                                | Initiator of Activity              |  |  |
| LORAZEPAM 1MG<br>1161823                                                                                                    |                                                                                                    | CSPHARMACIST, THIRTYTHREE          |  |  |
|                                                                                                    | 100/APAP 650MG TAB<br>FEB 26, 2000<br>13-MED SENT TO WRONG PT.<br>DEC 02, 1999<br>13DISPENSED FROM PYXIS | (N8838)<br>CSPHARMACIST,THIRTYFIVE |  |  |
| VALSARTAN 80MG<br>1111825                                                                                                    |                                                                                                    | CSPHARMACIST, THIRTYSIX            |  |  |

## 4.7. Patients Without VA Visit Report [PSD NM RX WITHOUT VA]

The *Patients Without VA Visit Report* option prompts for a date range and then lists patients that receive prescriptions but have not had a VA clinic visit within one year of a prescription release. This option excludes prescriptions that were released on the same day as a discharge and within a user defined discharge date range. Patients in Fee Basis and Aid and Attendance programs may be included on the list and should be reviewed. This report does display a message of the prescriptions that meet the sort criteria and were released after the entered date of death for that patient. This list represents a potential diversion tactic that could be employed to prevent detection and suspicion.

**Note**: This report should be queued to run during non-peak hours.

#### **Example: Patients Without VA Visit Report**

```
Select CS Monitoring Menu Option: PATients Without VA Visit Report
This report lists released RXs without a visit within 12 months of the
RX Release date. Excluding RXs released on the same day as a discharge
and within a user defined discharge date range.
```

-----report continues-----

#### **Example: Patients Without VA Visit Report (continued)**

Select Outpatient Division: XXXXXX 677 Select another Outpatient Division: <Enter> Start with RX Release Date: T-1M (JAN 27, 2003) End with RX Release Date: T (FEB 27, 2003) Number of days to ignore BEFORE discharge date: (0-3): 0// ? Enter number of days (0-3) to ignore BEFORE discharge date. Enter '^' to Exit. Number of days to ignore BEFORE discharge date: (0-3): 0// 1 Number of days to ignore AFTER discharge date: (0-3): 0// ? Enter number of days (0-3) to ignore AFTER discharge date. Enter '^' to Exit. Number of days to ignore AFTER discharge date: (0-3): 0// 2 Screen for controlled substance RXs? Yes// <Enter> YES Okay to Continue? No// YES This report should be queued to run during non-peak hours. DEVICE: HOME// **<Enter>** \*\*\* Right Margin: 80// **<Enter>** 

Compiling report, please wait

CS Monitoring - No Visits within 12 months of RX Release Report Outpatient Division(s): 677 Prescriptions released: JAN 03, 2000 thru JAN 03, 2000 Exclude RXs released: 1 day(s) before 2 day(s) after a discharge date Division: XXXXX Report Run Date: Feb 11, 2003@17:18:33 PAGE: 1 RX# Release Date Drug

RX PATIENT STATUS: FEE A&A

PATIENT NAME: CSPATIENT,ONE (11-111) 1119358 JAN 03, 2000@10:20:21 LEVOTHYROXINE NA (SYNTHROID) 0.075MG TAB \* Date of Death JAN 1,2000 before RX Release Date!

RX PATIENT STATUS: PENSION NSC

PATIENT NAME: CSPATIENT,ONE (11-1111) 1117993A JAN 03, 2000@10:20:21 NIFEDIPINE (ADALAT CC) 30MG SA TAB \* Date of Death JAN 1,2000 before RX Release Date!

RX PATIENT STATUS: SELF MED

PATIENT NAME: CSPATIENT,TWO (22-2222) 1291358 JAN 03, 2000@10:20:21 LEE NA (SYNTHROID) 0.075MG TAB PATIENT NAME: CSPATIENT,THREE (12-3456)

Enter RETURN to continue or '^' to exit: ^

## 5. Glossary

| Completion Status                                              | A review status is attached to each Controlled Substances<br>Green Sheet returned to pharmacy. The following are valid:                                                                                                    |
|----------------------------------------------------------------|----------------------------------------------------------------------------------------------------|
|                                                                | NO DISCREPANCY—No discrepancy found.                                                                                                    |
|                                                                | <b>TURN IN FOR DESTRUCTION</b> —CS drug turned in to be destroyed.                                                                                                    |
|                                                                | <b>RETURNED TO STOCK</b> —CS Drug returned to stock.<br>The dispensing site inventory balance will be updated.                                                                                                    |
|                                                                | MATH ERROR—CS drug discrepancy found.                                                                                                    |
|                                                                | <b>GREEN SHEET NOT SIGNED BY NURSE</b> —GS missing nurse's signature.                                                                                                    |
|                                                                | <b>OTHER—REFERRED TO PHARMACY</b><br><b>SUPERVISOR</b> —CS drug discrepancy referred to<br>supervisor for resolution.                                                                                                    |
| Dispensing Number                                              | Control number assigned by pharmacy when dispensing a Controlled Substances drug. This number is used to track the Green Sheet and drug. Also referred to as the Disp #, Green Sheet #, GS #, or transaction # throughout the CS package.                                                                                                    |
| Dispensing/Receiving<br>Report<br>(in lieu of VA Form 10-2321) | This report can be printed in lieu of VA Form 2321 and<br>lists all Controlled Substances orders dispensed to an<br>NAOU. The signatures of the dispensing pharmacist and<br>the nurse receiving the drug are required.                                                                                                    |
| Dispensing Site                                                | An NAOU set up as a pharmacy vault that dispenses<br>Controlled Substances drugs.                                                                                                    |
| Dispensing Worksheet                                           | This worksheet compiles a list of all pending Controlled<br>Substances request orders for a selected dispensing site. A<br>worksheet number, drug name, quantity ordered, requesting<br>NAOU, ordered by, comments, and blanks for pharmacy<br>dispensing number, manufacturer, lot number, and<br>expiration date are listed on the worksheet. |

| Drug Address Code<br>(Location Code) | A code that represents the location of a drug in the NAOU<br>. For example, if TYLOX is stored in an NAOU on the<br>second set of shelves, third shelf from the top, its drug<br>address code could be expressed as S,2,3. The address code<br>can consist of up to three levels separated by a comma.<br>Each level should further define the exact location. The<br>code is associated with an expansion code for clarity. |
|--------------------------------------|----------------------------------------------------------------------------------------------------|
| Drug Address Code<br>Expansion       | Text used to clarify the meaning of a drug address code.<br>For example, the code S would be expanded and printed as<br>shelf. (These codes and expansions are locally created<br>terms.)                                                                                                    |
| Green Sheet                          | The CONTROLLED SUBSTANCE ADMINISTRATION<br>RECORD (VA Form 10-2638) is referred to as a Green<br>Sheet or GS throughout the Controlled Substances V. 3.0<br>package. Pharmacy dispensing number, drug name,<br>expiration date, quantity dispensed, lot number, ordered by,<br>dispensed by, and ward (NAOU) are printed on the form.                                                                                        |
| Green Sheet number                   | Control number assigned by pharmacy when dispensing a Controlled Substances drug. This number is used to track the Green Sheet and drug. It is also referred to as the GS #, dispensing #, or disp #, or transaction # throughout the Controlled Substances V. 3.0 package.                                                                                                    |
| Inpatient Site                       | Inpatient Site must be defined for each NAOU. The<br>Controlled Substances V. 3.0 software utilizes this data to<br>distinguish multi-divisional sites.                                                                                                    |
| Inspector's Log                      | This report lists all active Green Sheets by NAOU. It<br>includes the following information: Green Sheet #, drug<br>name, date dispensed, quantity dispensed, expiration date<br>(if available), blanks for quantity on hand, and a signature<br>blank for verification.                                                                                                    |
| Intranet                             | A company wide computer network available via modem that connects users.                                                                                                    |
| Master Vault                         | An NAOU set up as your primary dispensing site.                                                                                                    |

| NAOU - Narcotic Area<br>of Use | A Narcotic Area of Use (NAOU) is a place where<br>commonly stocked Controlled Substances drugs are stored<br>for use by pharmacy, wards or treatment areas. There are<br>three types of NAOUs: Master Vault, Satellite Vault, and<br>Narcotic Locations.                                                                                               |
|--------------------------------|----------------------------------------------------------------------------------------------------|
| NAOU Inventory Group           | An NAOU Inventory Group is defined by pharmacy to<br>represent the Narcotic Areas of Use, which are inventoried<br>together as a group. By grouping the commonly inventoried<br>NAOUs under an easy to remember group name, the<br>elements of the inventory are established, and do not have<br>to be redefined every time an inventory is scheduled. |
| Narcotic Location              | An NAOU set up for the nursing wards, pharmacy IV room, or a pharmacy working stock area.                                                                                                    |
| Order Entry Banner             | Provides a free text field as a site parameter to appear upon<br>Nursing CS Order Entry. When the user accesses the<br>following 3 options, the free text field will be displayed:                                                                                                    |
|                                | <ol> <li>Nursing Order Entry</li> <li>Pharmacy Order Entry from Nursing</li> <li>Infusion Order Entry</li> </ol>                                                                                                    |
| Order Status                   | A processing status is attached to each Controlled<br>Substances request order. The following are valid:                                                                                                    |
|                                | <b>REQUESTED—NOT ORDERED</b><br>Requests created by batch processing but not yet approved.                                                                                                    |
|                                | <b>ORDERED</b> — <b>NOT PROCESSED</b><br>Ordered by nursing but not processed by pharmacy.                                                                                                    |
|                                | <b>PROCESSED</b> — <b>NOT DISPENSED</b> Processed (filled) by pharmacy but not yet dispensed.                                                                                                    |
|                                | <b>FILLED—NOT DELIVERED</b> Dispensed and verified by pharmacy but not delivered to the requesting NAOU.                                                                                                    |
|                                | <b>DELIVERED</b> —ACTIVELY ON NAOU Drug stored on the NAOU.                                                                                                    |
|                                | <b>COMPLETED—GREEN SHEET READY FOR</b><br><b>PICKUP</b> Nursing has flagged the Green Sheet ready for<br>pharmacy pickup.                                                                                                    |
|                                |                                                                                                    |

| Order Status (cont.) | <b>COMPLETED—GREEN SHEET PICKED UP</b> Green Sheet returned to pharmacy but not yet reviewed.                                                                                                    |
|----------------------|----------------------------------------------------------------------------------------------------|
|                      | <b>COMPLETED</b> — <b>REVIEWED</b> Pharmacy has reviewed the Green Sheet .                                                                                                    |
|                      | <b>COMPLETED—PENDING PROBLEM</b><br><b>RESOLUTION</b> Pharmacy has reviewed the Green Sheet<br>and a problem exists                                                                                                    |
|                      | CANCELLED Order cancelled.                                                                                                    |
|                      | <b>TRANSFERRED TO ANOTHER NAOU</b> Order and drug transferred to another NAOU.                                                                                                    |
|                      | <b>UNDER REVIEW BY INSPECTOR</b> Order and drug pulled from NAOU by CS Inspector for review.                                                                                                    |
|                      | <b>LOGGED BY TRAKKER</b> All drug doses from this order have been logged out to patients using the TRAKKER.                                                                                                    |
| PSD ERROR            | This key should be allocated to pharmacy supervisors<br>responsible for maintaining the narcotic vault. This key<br>controls access to reports listing various error and<br>exception conditions generated when entries are filed from<br>the barcode TRAKKER. Also, the holders of this key will<br>receive electronic mail messages created by using the<br>TRAKKER.                                   |
| PSD NURSE            | This key should be allocated to nurses, usually LPNs, who<br>may only receive and administer controlled substances but<br>cannot place the order requests.                                                                                                    |
| PSD PARAM            | This key should be allocated <b>only</b> to the Inpatient<br>Pharmacy Package Coordinator(s). This lock controls the<br>printing of the Green Sheets and the range of automated<br>dispensing numbers for a dispensing site (vault).                                                                                                    |
| PSD TECH             | Allocate this key to control substance technicians. This key<br>controls access to the <i>List On-Hand Amounts</i> [PSD ON-<br>HAND TECH], <i>Transfer Drugs between Dispensing Sites</i><br><i>Report</i> [PSD PRINT VAULT TRANSFERS TECH], and<br>the <i>Daily Activity Log (in lieu of VA FORM 10-2320)</i> [PSD<br>DAILY LOG TECH] options on the Technician (CS<br>Pharmacy) Menu [PSD PHARM TECH]. |

| PSD TECH ADV   | Allocate this key to specific control substance technicians<br>who perform advance functions. This key controls access to<br>the <i>Receipts Into Pharmacy</i> [PSD RECEIPTS MENU],<br><i>Dispensing Menu</i> [PSD DISPENSING MENU],<br><i>Destructions Menu</i> [PSD DESTROY MENU],<br><i>Manufacturer, Lot #, and Exp. Date - Enter/Edit</i> [PSD<br>MFG/LOT/EXP], <i>Outpatient Rx's</i> [PSD OUTPATIENT],<br><i>Complete Green Sheet</i> [PSD COMPLETE GS], <i>Destroyed</i><br><i>Drugs Report</i> [PSD DEST DRUGS REPORT], <i>DEA Form</i><br><i>41 Destroyed Drugs Report</i> [PSD DESTROY DEA41],<br><i>Destructions Holding Report</i> [PSD DESTRUCTION<br>HOLDING], <i>Add Existing Green Sheets at Setup</i> [PSD<br>EXISTING GS], <i>Green Sheet Transfer Between NAOUs</i><br><i>Report</i> [PSD GS TRANSFER (NAOU) REPORT], <i>NAOU</i><br><i>Usage Report</i> [PSD NAOU USAGE], <i>Transfer Drugs</i><br><i>between Dispensing Sites</i> [PSD TRANSFER VAULT<br>DRUGS] options on the <i>Technician (CS Pharmacy) Menu</i><br>[PSD PHARM TECH]. The CS technician may perform all<br>functions of the <i>Outpatient Rx's</i> [PSD OUTPATIENT]<br>option except releasing prescriptions. |
|----------------|----------------------------------------------------------------------------------------------------|
| PSD TRAN       | This key should be allocated to the Inpatient Pharmacy<br>Coordinator(s). This key controls the access to the <i>NAOU</i><br><i>to NAOU Transfer Stock Entries</i> [PSD TRANSFER<br>NAOU] option. Users can copy stock entries from one<br>NAOU into another NAOU or from an AR/WS AOU into<br>an NAOU.                                                                                                    |
| PSDMGR         | This key should be allocated to the Inpatient Pharmacy<br>Supervisor and Package Coordinator(s) or his/her designee.<br>This lock controls the editing of Controlled Substances V.<br>3.0 files for package set up. This key locks the <i>Supervisor</i><br><i>(CS) Menu</i> [PSD MGR] option.                                                                                                    |
| PSDRPH         | This key authorizes pharmacists to verify and dispense<br>controlled substance prescription(s). The PSDRPH security<br>key should be given to registered pharmacists working on<br>controlled substances to honor Drug Enforcement<br>Administration (DEA) regulations and should not be given<br>to non-pharmacists except in cases where the package<br>coordinator (ADPAC) is not a registered pharmacist.                                                                                                    |
| PSJ PHARM TECH | This key should be allocated to pharmacy technicians handling narcotic orders.                                                                                                    |

| PSJ RNURSE      | This key should be allocated to nurses who request narcotic<br>orders, receive, and administer controlled substances on the<br>wards.                                                                                                    |
|-----------------|----------------------------------------------------------------------------------------------------|
| PSJ RPHARM      | This key should be given to pharmacists dispensing and receiving narcotic orders.                                                                                                    |
| Satellite Vault | An NAOU set up as a secondary dispensing site.                                                                                                    |
| Stock Drug      | A drug (from the DRUG file) stored in an NAOU.                                                                                                    |
| Stock Level     | The quantity of a drug stocked in a specific NAOU.                                                                                                    |
| VISTA           | Veterans Health Information Systems and Technology<br>Architecture                                                                                                    |
| Ward (for Drug) | The name of the ward or wards that will use this particular<br>drug. It is important to accurately answer this prompt<br>because this is the link between the Inpatient Medications<br>V. 5.0 package and the Controlled Substances V. 3.0<br>package. The Inpatient Medications V. 5.0 package looks at<br>this field to know if the drug is a Controlled Substances<br>stocked drug. |

## 6. Index

### A

| Aid and Attendance<br>AMIS                                                             |                |
|----------------------------------------------------------------------------------------|----------------|
| B Barcode TRAKKER for CS Inspections                                                   | 4              |
| C<br>Controlled Substance Balances Report<br>Controlled Substances Inspector Menu      |                |
| CS Inspector                                                                           |                |
| <b>D</b><br>DELIVERED - ACTIVELY ON NAOU<br>Drug Accountability                        |                |
| F                                                                                      |                |
| Fee Basis                                                                              |                |
| G<br>Green Sheet                                                                       |                |
| H<br>Hidden Actions                                                                    | 2              |
| I<br>Inspector's Log by Rec'd Date<br>Inspector's Log for Controlled Substances<br>IRL |                |
| L<br>Load Software and Insp. Inventory into TRAKKER                                    | 4              |
| <b>M</b><br>MailMan Message                                                            | 9              |
| N<br>NAOU                                                                              | 22, 23, 24, 26 |

### Р

| Place Green Sheet on Hold                       |           |
|-------------------------------------------------|-----------|
| PSD ERROR                                       |           |
| PSD NURSE                                       |           |
| PSD PARAM                                       |           |
| PSD TECH                                        |           |
| PSD TECH ADV                                    |           |
| PSD TRAN                                        |           |
| PSDMGR                                          |           |
| PSDRPH                                          |           |
| PSJ PHARM TECH                                  |           |
| PSJ RNURSE                                      |           |
| PSJ RPHARM                                      |           |
|                                                 |           |
| R                                               |           |
| Remove Green Sheet from Hold                    |           |
|                                                 |           |
| S                                               |           |
| Send Inspections Inventory TRAKKER Data to DHCP |           |
|                                                 |           |
| Т                                               |           |
| TRAKKER                                         |           |
|                                                 | , , ,     |
| U                                               |           |
| Under Inspector's Review—Green Sheets           |           |
| UNDER REVIEW BY INSPECTOR                       |           |
|                                                 |           |
| V                                               |           |
| VA FORM 10-2321                                 | 1         |
| VA FORM 10-2638                                 |           |
| VAMCs                                           | ,         |
| Vault                                           |           |
| VISTA                                           | , , , , , |
|                                                 |           |